# Интеграция и работа с данными акустического доплеровского измерителя течений в информационной системе See the Sea

ЕЛИЗАРОВ Д.А., КРАЮШКИН Е.В.

## See the Sea (STS)

See the Sea – это информационная система, ориентированная на работу с данными спутниковых наблюдений для решения междисциплинарных задач исследования Мирового океана. Большое преимущество системы STS заключается в том, что в ней сформированы базы данных (БД) различных явлений и процессов в океане и атмосфере над ним, выявленных по данным спутникового зондирования Земли. БД формируются и постоянно пополняются в процессе аннотирования конкретного спутникового изображения

**Ссылка:** <http://ocean.smislab.ru/>

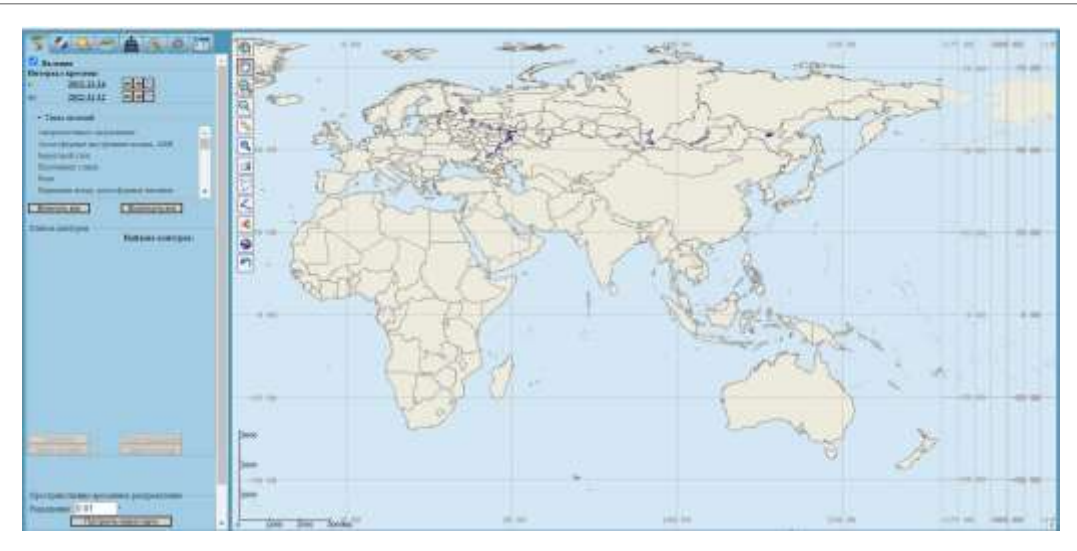

*Пользовательский интерфейс спутникового сервиса STS*

## Акустический доплеровский профилограф течений

Акустический доплеровский профилограф течений (Acoustic Doppler Current Profiler, ADCP) предназначен для измерения профиля скорости течения в водной толще, и позволяет измерять параметры течения на различных глубинах с определенным шагом.

При выполнении профилирования зондируемый водный столб делится по вертикали на множество сегментов, называемых "ячейками" или "интервалами по глубине". В каждой такой "ячейке" содержатся координаты, скорость судна, дистанция, пройденная с начала работы прибора, макс глубина, текущая глубина, что позволяет вычислить скорость течения и ее направление на каждой из "ячеек". *Прибор ADCP*

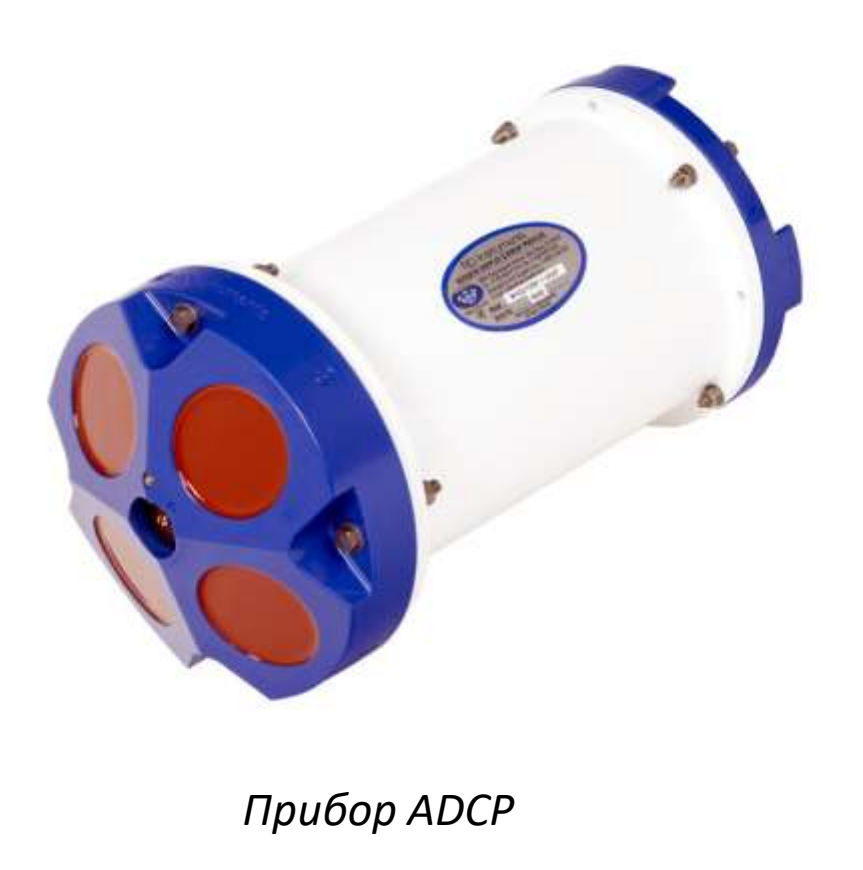

### Веб-сервис как промежуточное звено для интеграции данных ADCP в STS

Для хранения, обработки и визуализации натурных измерений и интеграции данных акустического допплеровского измерителя течений в систему спутникового мониторинга "See the Sea" был спроектирован и реализован веб-сервис.

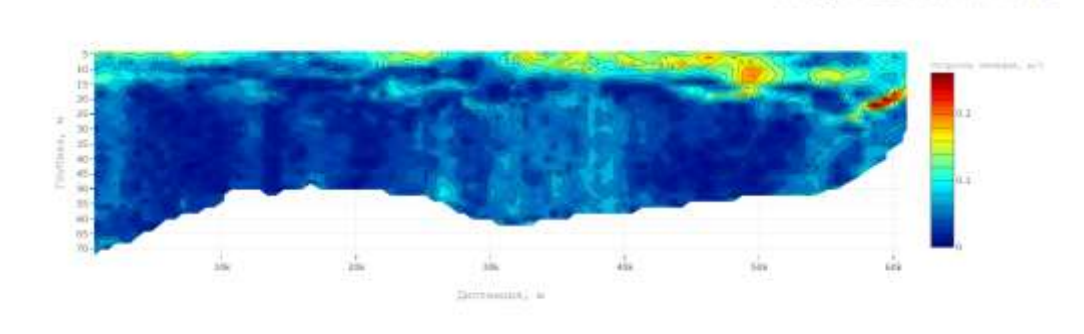

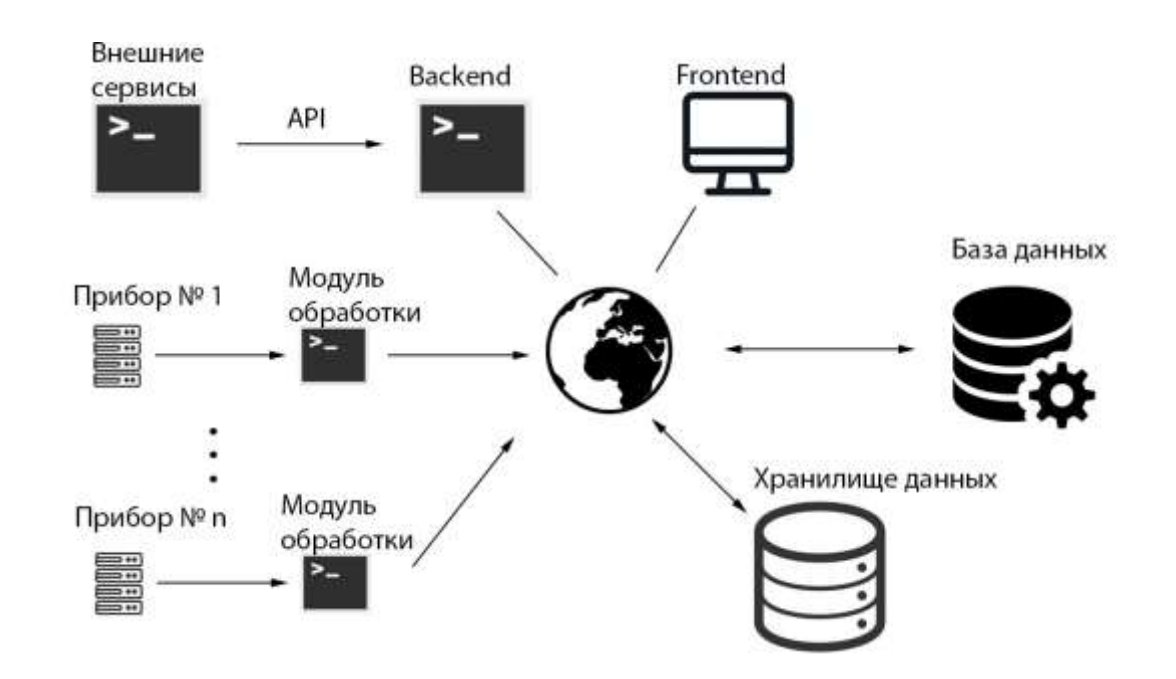

#### *Общая схема работы веб-сервиса*

*Двумерный график скорости течения, построенный по данным подспутниковых измерений с помощью ADCP в юго-восточной части Балтийского моря (14.07.2021)* 

@@+DBX# 7 == =

### Интеграция данных прибора ADCP в STS

В рамках интеграции блока обработки натурных измерений была реализована возможность визуализации подспутниковых данных с прибора ADCP непосредственно в картографическом интерфейсе See the Sea.

Пользователь имеет возможность выбрать экспедицию из веб-сервиса, интересующий прибор и дату измерения. Это дает возможность совместного анализа данных натурных измерений со спутниковыми изображениями и другими тематическими данными, представленными в системе.

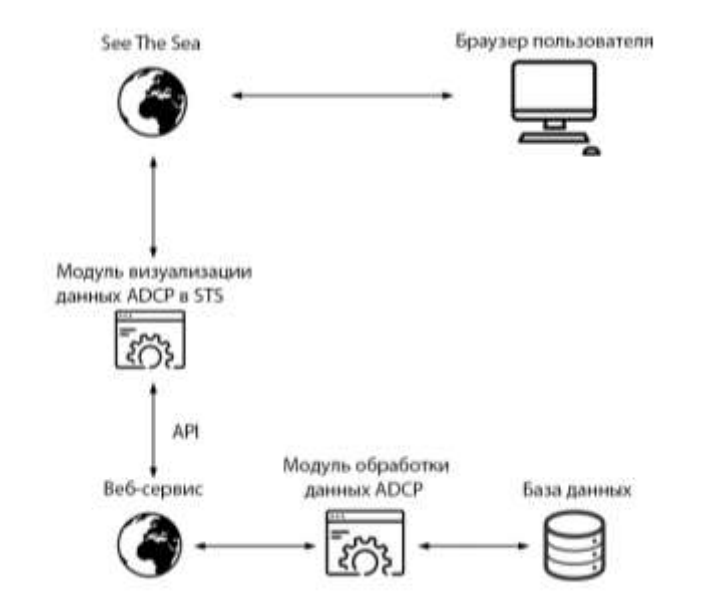

*Схема взаимодействия веб-сервиса и See the Sea*

### Примеры операций с данными ADCP в STS

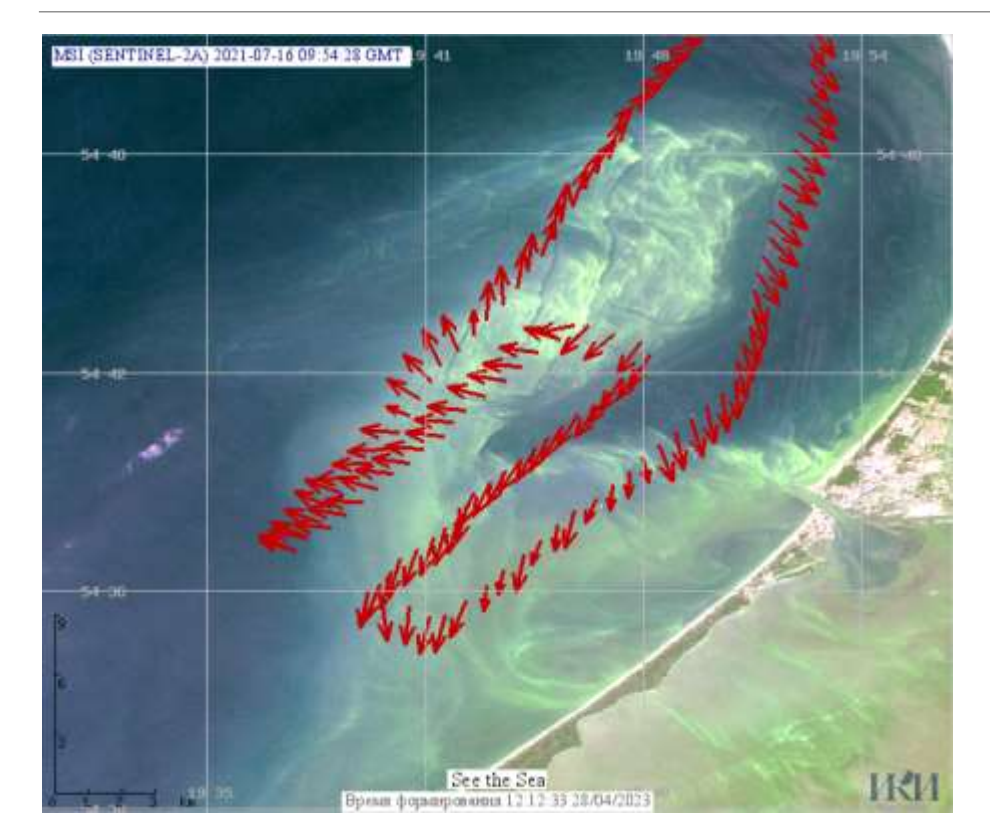

*Совместная визуализация данных ADCP и спутникового изображения MSI, Sentinel-2A от 16 июля 2021*

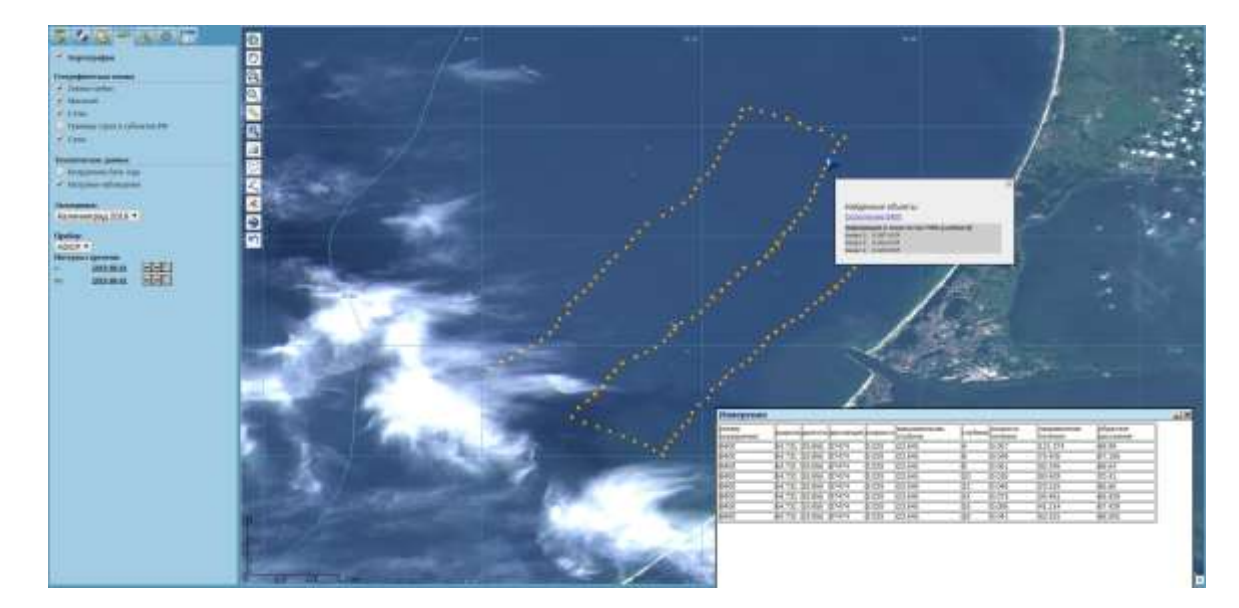

*Пользовательский интерфейс для визуализации и просмотра данных ADCP*

## Использование функционала для исследования вихревых диполей

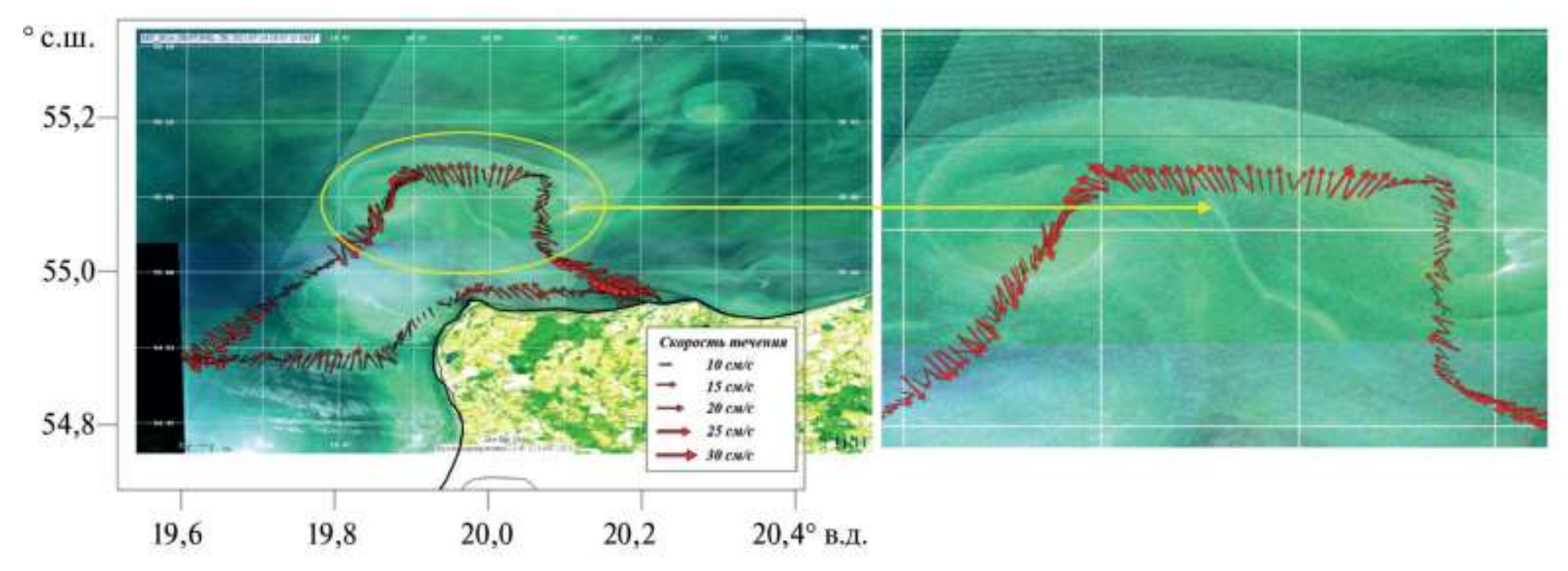

*Схема проведения экспериментальных работ по исследованию структуры течений в районе обнаружения вихревого диполя 14.07.2021: а — общая схема; б —увеличенный фрагмент, соответствующий пересечению судном вихревого диполя*

# Спасибо за внимание!